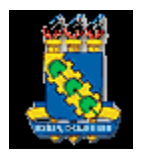

**UNIVERSIDADE FEDERAL DO CEARÁ FACULDADE DE EDUCAÇÃO**

**PROGRAMA DE PÓS-GRADUAÇÃO EM EDUCAÇÃO**

**MANUAL DO ALUNO**

Prezado aluno,

Este manual foi elaborado com o objetivo de tirar dúvidas e fornecer informações acadêmicas importantes e detalhadas sobre os cursos de Mestrado e de Doutorado, do Programa de Pós-Graduação em Educação da Universidade Federal do Ceará (UFC). O manual do aluno tem, ainda, como objetivo contribuir para otimizar o tempo de trabalho e de permanência neste programa de pós-graduação, pois contém informações e orientações acadêmicas, sem a necessidade de se recorrer a outros meios, como solicitação de informações na lista de alunos (Yahoo grupos – internet), sistema acadêmico ou mesmo pessoalmente, na Secretaria do Programa.

Esperamos que seja de grande utilidade. Bom proveito!

UFC/PPGE/FACED

# **SUMÁRIO**

INFORMAÇÕES GERAIS SOBRE O PROGRAMA DE PÓS-GRADUAÇÃO EM EDUCAÇÃO – PPGE

1. UM BREVE HISTÓRICO (pg. 4)

2. COORDENAÇÃO E SUPERVISÃO (pg. 4 e 5)

3. ESTRUTURA ORGANIZACIONAL (pgs. 5-6)

4. ENDEREÇO (pg. 6)

5. SALAS (pg. 6)

6. PÁGINA – INTERNET (pg. 7)

7. E-MAIL INSTITUCIONAL (pg. 7)

8. INFORMAÇÕES AOS ALUNOS (pg. 7)

9. LISTA DE DISUSSÃO INTENET – YAHOO GRUPOS (pg. 7)

10. BOLSAS DE ESTUDO (pg. 7, 8, 9 e 10)

11. DECLARAÇÕES/OUTROS DOCUMENTOS (pg. 11)

12. OUTROS ASSUNTOS RELACIONADOS AO PPGE (pgs.11)

------------

INFORMAÇÕES ACADÊMICAS:

1. PRAZOS PARA A CONCLUSÃO DOS CURSOS DE MESTRADO E DOUTORADO (pg. 12)

2. AVALIAÇÃO DOS PROGRAMAS DE PÓS-GRADUAÇÃO/CAPES (pgs. 12 e 13)

3. SISTEMA ACADÊMICO DA UFC – SIGAA (pg. 13)

4. CADASTRO DO ALUNO NOVATO NO SIGAA (pg. 13)

5. AUTOCADASTRO DO ALUNO NOVATO NO SIGAA (pgs. 13 e 14)

6. PASSOS PARA O ALUNO NOVATO ENTRAR NO SIGAA (pg. 14)

7. MATRÍCULA (pg. 14 e 15)

8. ESTRUTURA CURRICULAR (pgs. 15, 16,17 e 18)

9. DISCIPLINAS E ATIVIDADES A SEREM CURSADAS (OBRIGATÓRIAS E OPTATIVAS) – ALUNOS NOVATOS E VETERANOS (pgs. 18 e 19)

10. AJUSTE - INCLUSÃO E/OU EXCLUSÃO DE DISCIPLINAS (pg. 20)

11. TRANCAMENTO DE DISCIPLINAS (pg. 20)

12. COMPROVANTE DE MATRÍCULA, AJUSTE E TRANCAMENTO DE DISCIPLINA (pg. 20)

13. CANCELAMENTO AUTOMÁTICO DE MATRÍCULA – SIGAA (pg. 20)

14. TRANCAMENTO DE CURSO (pg. 20)

15. REGIME ESPECIAL (pg. 20 e 21)

16. APROVEITAMENTO DE DISCIPLINAS (pg. 21)

17. PROGRESSÃO AUTOMÁTICA DO CURSO DE MESTRADO PARA O CURSO DE DOUTORADO (pg. 21)

18. PROFICIÊNCIA EM LÍNGUA ESTRANGEIRA (pg. 22)

19. MATRÍCULA EM QUALIFICAÇÃO (pgs. 22 e 23)

20. CONDIÇÕES PARA O ALUNO MARCAR EXAME DE QUALIFICAÇÃO – MESTRADO E DOUTORADO (pgs. 23 e 24)

21. MATRÍCULA EM DISSERTAÇÃO E TESE (pg. 24)

22. DEFESA DE DISSERTAÇÃO E TESE (pgs. 24, 25, 26 e 27)

23. EXPEDIÇÃO DE DIPLOMA (pg. 27)

24. GUIA DE NORMALIZAÇÃO DE TRABALHOS ACADÊMICOS (pg. 28)

25. FICHA CATALOGRÁFICA (pg. 28)

26. SISTEMA TEDE - TESES E DISSERTAÇÕES ELETRÔNICAS (pgs. 28 e 29)

----------------

# **INFORMAÇÕES SOBRE O PROGRAMA DE PÓS-GRADUAÇÃO EM EDUCAÇÃO – PPGE/UFC:**

### **1. UM BREVE HISTÓRICO:**

a) O Programa de Pós-Graduação em Educação da Universidade Federal do Ceará – UFC é vinculado à Faculdade de Educação – FACED, sendo integrante do Sistema Nacional de Pós-Graduação – SNPG/Ministério da Educação – MEC.

b) O PPGE tem como área de concentração a Educação Brasileira, distribuída em linhas de pesquisa, e está estruturado como curso de pós-graduação stricto sensu, nos níveis de Mestrado e Doutorado.

c) A criação do Curso de Mestrado data de 02/03/1977, conforme Resolução nº 385/CONSUNI – Conselho Universitário, sendo credenciado pelo CFE – Conselho Federal de Educação. O Curso de Doutorado foi implantado em 1994, após ser aprovado pelo CEPE – Conselho de Ensino, Pesquisa e Extensão, Resolução nº 32/1993, e CONSUNI, Resolução nº 11/1993, de 21/12/1993.

d) A organização e o funcionamento do PPGE estão em consonância com as normas gerais da Coordenação de Aperfeiçoamento de Pessoal de Nível Superior – CAPES e da Universidade Federal do Ceará – UFC. e) As atividades

acadêmico-científicas dos cursos ofertados pelo PPGE são organizadas e desenvolvidas por meio de Linhas de Pesquisa, organizadas em eixos temáticos, agrupados em função de perspectivas teórico-metodológicas dos diversos grupos de pesquisa que compõem essas Linhas de Pesquisa.

### **2. COORDENAÇÃO E SUPERVISÃO:**

O PPGE, bem como os demais programas de pós-graduação da UFC, é coordenado e supervisionado pela Pró-Reitoria de Pesquisa e Pós-Graduação (PR/PPG), órgão executivo da administração superior, responsável, dentre outras ações, por programar, orientar, coordenar e supervisionar as atividades de pósgraduação, além de promover a formação acadêmica de recursos humanos no âmbito da Universidade Federal do Ceará.

● *Endereço: Campus do Pici, Bloco 848 (depois da guarita, primeira rua à direita); Caixa Postal 12.140; CEP:* 60440-900 - Fortaleza*/Ceará. Página na internet: www.prppg.ufc.br.* 

2.1. Setores/Responsáveis/Fones – PR/PPG:

a) Gabinete/Pró-Reitor: Antonio Gomes de Souza Filho, fone: +55 85 3366-9943/9942, e-mail: [prposufc@ufc.br;](mailto:prposufc@ufc.br) Gabinete/Pró-Reitor Adjunto: Jorge Herbert Soares de Lira, fone: +55 85 3366-9479, e-mail: [jorge.h.lira@gmail.com;](mailto:jorge.h.lira@gmail.com)

b) Câmara de Pesquisa e Pós-Graduação/Presidente: Antônio Gomes de Souza Filho, +55 85 3366- 9943, e-mail: [prposufc@ufc.br;](mailto:prposufc@ufc.br) Secretário: Heric Pinheiro Pará, fone: +55 85 3366-9172, e-mail: [heric.hpp@ufc.br.](mailto:heric.hpp@ufc.br)

c) Secretaria Administrativa/Secretário: Elias Andrade de Freitas, fone: +55 85 3366-9942, e-mail: prposufc@ufc.br e elias@ufc.br.

d) Assessoria de Orçamento e Finanças/Assessor: Pedro Carlos Gomes de Lima, fone: +55 85 33669948, email: pcarlos@ufc.br.

d) Setor de Passagens, Diárias e Hospedagens/Chefe: Antonia Imaculada do Nascimento Pereira, fone: +55 8[5 33669529,](mailto:33669529/marta.menezes@ufc.br) e-mail: adaufc@gmail.com.

e) Coordenadoria de Ensino/Coordenadora: Thelma Leite de Araújo, e-mail: thelmaaraujo2003@yahoo.com.br;

- Balcão de Atendimento da Coordenadoria de Ensino: Lenilda Araújo Jucá de Freitas, fone: +55 85 3366-9902, e-mail: [lenildajuca@hotmail.com;](mailto:lenildajuca@hotmail.com)
- Divisão de Controle Acadêmico Stricto Sensu/Diretor: Narcélio Marques dos Santos, fone: +55 85 3366-9947, e-mail: [narcelio@ufc.br;](mailto:narcelio@ufc.br)

● Seção de Emissão de Diplomas/Chefe: Victor Oliveira Marques Júnior, fone: +55 85 3366-9135, email[: vomjunior@ufc.br.](mailto:vomjunior@ufc.br)

f) Coordenadoria de Recursos Humanos/Coordenador: Jorge Herbert Soares de Lira (Pró-Reitor Adjunto), fone: +55 85 3366-9479, e-mail[: jorge.h.lira@gmail.com;](mailto:jorge.h.lira@gmail.com)

- Divisão de Capacitação de Recursos Humanos/Diretora: Rosângela Maria Alves Viana, fone: +55 85 3366-9949, e-mail: [crhbolsa@ufc.br;](mailto:crhbolsa@ufc.br)
- Divisão de Bolsas de Pós-Graduação/Diretora: Gilvania de Oliveira Brasil: +55 85 3366-9950, e-e-mail[: gilvaniaufc@gmail.com.](mailto:gilvaniaufc@gmail.com)

g) Divisão de Suporte aos Comitês de Ética em Pesquisa/Diretora: Sidianny Marcya Lima Cesar de Sousa, fone: +55 85 3366-9945, e-mail: [sidianny@ufc.br.](mailto:sidianny@ufc.br)

h) Divisão de Suporte à Propriedade Intelectual/Diretora: Márcia Baima Taleires de Vasconcelos, fone: +55 85 3366-9170, e-mail: [marciabaima@yahoo.com.br.](mailto:marciabaima@yahoo.com.br)

i) Divisão de Autenticação e Segurança de Documentos/Técnico: Maycon Anderson, fone: +55 85 3366-9136, e-mail[: maycon@ufc.br.](mailto:maycon@ufc.br)

### **3. ESTRUTURA ORGANIZACIONAL:**

Integra a organização administrativa e pedagógica do Programa de Pós-Graduação em Educação a Coordenação do Programa, um Colegiado de Docentes com representação estudantil, as Linhas de Pesquisa e seus eixos temáticos, os Grupos de Pesquisa do PPGE cadastrados na UFC, na CAPES e no Diretório Nacional do CNPq (Conselho Nacional de Desenvolvimento Científico e Tecnológico).

3.1. Coordenação: Órgão com funções consultivas e normativas de ações acadêmicas e administrativas do PPGE a Coordenação é constituída pelo coordenador, vice-coordenador, quatro docentes, sendo dois titulares e dois suplentes, eleitos por seus pares para um mandato de 02 (dois) anos, permitida uma única recondução consecutiva, dois discentes, sendo um titular e um suplente, eleitos por seus pares para um mandato de 01 (um) ano, permitida uma única recondução consecutiva.

3.2. Eleição para a Coordenação: Chapa composta pelo coordenador e vice-coordenador, eleita pelo Colegiado para um mandato de 02 (dois) anos, permitida uma única recondução consecutiva, considerando consulta feita aos professores cadastrados permanentes, credenciados, aos servidores técnicoadministrativos nele lotados, e aos estudantes regularmente matriculados no PPGE.

- *Coordenação ATUAL: professor Francisco Ari de Andrade (Coordenador); professora Celecina de Maria Veras Sales (Vice-Coordenadora); Biênio: 2015-2017; Período de Mandato: de 07/12/2015 a 31/07/2017, conforme a Portaria 176, de 15/01/2016 – UFC/Pró-Reitoria de Gestão de Pessoas.*
- *Servidores Técnico-Administrativos: Adalgisa Licínia Martins Feitosa; Ariadina Torres Guimarães, Geisa Chagas Leitão Sydrião e Sérgio Ricardo Martins Magalhães.*

3.3. Colegiado: Órgão consultivo, deliberativo e normativo de políticas e ações acadêmicas referentes ao PPGE, o colegiado é constituído pelos seguintes membros:

a) Coordenador do Programa, seu presidente;

b) Vice-Coordenador do Programa, seu vice-presidente;

c) Corpo Docente: Formado por todos os docentes permanentes do PPGE – ver relação de professores na Página do Programa (internet): [www.facedpos.ufc.br;](http://www.facedpos.ufc.br/)

d) Representação Estudantil: Composta por dois representantes discentes, sendo um titular e um suplente, em ambos os casos eleitos por seus pares para um mandato de 01 (um) ano, permitida uma única recondução consecutiva. Essa representação é a mesma da Coordenação do Programa.

3.4. Linhas de Pesquisa e Eixos Temáticos:

a) A Linha de Pesquisa é um campo temático-científico que articula pesquisadores em torno de subáreas ou objetos de estudo, visando à produção do conhecimento e assegurando a formação téorico-prática dos pósgraduandos.

b) As Linhas de Pesquisa são formadas por, no mínimo, 04 docentes pesquisadores permanentes que desenvolvam projetos de pesquisa associados ao PPGE, compostas por, no mínimo, dois eixos.

c) Cada eixo temático existente deve ser composto por, no mínimo, 02 docentes pesquisadores permanentes. d) Os coordenadores de linha são eleitos pelos professores das linhas de pesquisa para um mandato de 02

(dois) anos, permitida uma única recondução consecutiva.

e) As atividades acadêmicas das linhas de pesquisa/eixos temáticos são desenvolvidas em função dos projetos de pesquisa dos docentes do Programa e dos objetos de estudo de mestrandos e doutorandos.

f) O PPGE possui 09 (nove) linhas de pesquisa, cujas linhas possuem de 01 a 07 eixos temáticos, conforme seguem abaixo:

1) Avaliação Educacional: 1.1. Avaliação do Ensino-Aprendizagem; 1.2. Avaliação Institucional; Total de eixos: 02; Coordenador: prof. Raimundo Hélio Leite.

2) Desenvolvimento, Linguagem e Educação da Criança: 2.1. Aprendizagem e Desenvolvimento da Linguagem Escrita; 2.2. Educação Infantil: Práticas Pedagógicas e Formação de Professores; 2.3. Escola e Educação Inclusiva; 2.4. Práticas Lúdicas, Discurso e Diversidade Cultural; Total de eixos: 04; Coordenador: profa. Sylvie Ghislaine Delacours Soares Lins.

3) Educação, Currículo e Ensino: 3.1. Aprendizagem, Docência e Escola; 3.2. Currículo; 3.3. Ensino de Ciências; 3.4. Ensino de Matemática; 3.5. Ensino de Música; 3.6. Formação de Professores; 3.7. Tecnologias Digitais na Educação; Total de eixos: 07; Coordenador: prof. Pedro Rogério.

4) Filosofia e Sociologia da Educação: 4.1. Economia Política, Sociabilidade e Educação; 4.2. Filosofias da Diferença, Tecnocultura e Educação; 4.3. Marxismo, Teoria Crítica e Filosofia da Educação; 4.4. Antropologia da Educação; Total de eixos: 04; Coordenador: prof. Eduardo Ferreira Chagas.

5) História da Educação Comparada: 5.1. Instituições, Ciências e Práticas Educativas; 5.2. Família, Sexualidade e Educação; Total de eixos: 02; Coordenadora: profª Patrícia Helena Carvalho Holanda.

6) História e Memória da Educação: 6.1. História da Educação, Política e Sociedade Brasileira; 6.2. História, Memória e Práticas Culturais Digitais; Total de eixos: 02; Coordenador: prof. Francisco Ari de Andrade.

7) Marxismo, Educação e Luta de Classes: 7.1. A Relação Teoria-Prática e o Problema da Transição Socialista; 7.2. Ontologia Marxiana e Educação; Total de eixos: 02; Coordenador: prof. Valdemarin Coelho Gomes.

8) Movimentos Sociais, Educação Popular e Escola: 8.1. Educação Ambiental, Juventude, Arte e Espiritualidade; 8.2. Educação de Jovens e Adultos, Dinâmicas Sociais no Campo e na Cidade e Políticas Públicas; 8.3. Sociopoética, Cultura e Relações Étnico-Raciais; Total de eixos: 03; Coordenadora: profª. Maria Eleni Henrique da Silva.

9) Trabalho e Educação: Trabalho e Educação; Total de eixos: 01; Coordenador: prof. Justino de Sousa Júnior.

## **4. ENDEREÇO:**

Localizado na Faculdade de Educação/FACED – Rua: Waldery Uchôa, nº 01, Bloco 122, Altos, Bairro: Benfica, CEP: 60.020-110 – Fortaleza-CE. Fones: + 55 85 33667679/7680. Horário de Funcionamento: segunda à sexta-feira, das 08h00 às 18h00.

## **5. SALAS:**

Aula: 1, 2 e 3: Corredor da pós, à direita; 4 e 5: Seguindo pelo corredor da pós, dobrar à direita; Linhas: Seguindo pelo corredor da pós, dobrar à esquerda.

## **6. PÁGINA (INTERNET):**

www.facedpos.ufc.br, contendo informações sobre o PPGE, como: linhas de pesquisa, corpo docente, corpo discente (documentos e formulários), divulgação de exames de qualificação, defesas de dissertação e tese, entre outras. A referida página é atualizada sistematicamente e, de acordo com novas informações que vão surgindo; dessa forma, possui dois tipos de links: ÚLTIMAS E TODAS.

# **7. E-MAIL INSTITUCIONAL:** [poseduca@ufc.br.](mailto:poseduca@ufc.br)

# **8. INFORMAÇÕES ENVIADAS AOS ALUNOS:**

Através do SIGAA – Sistema Integrado de Gestão de Atividades Acadêmicas, cujas informações são recebidas através do e-mail cadastrado pelo aluno no referido sistema (por ocasião do processo de seleção).

● *O Programa não tem condições de enviar e-mails individuais, daí a necessidade de cada aluno verificar sua caixa de mensagens DIARIAMENTE.*

# **9. LISTA DE DISCUSSÃO (INTERNET – YAHOO GRUPOS):**

Após a divulgação dos aprovados na Seleção para os Cursos de Mestrado e Doutorado, o ALUNO NOVATO é cadastrado nessa lista. Cada aluno recebe um convite para aceitá-la; ao responder ao convite, está automaticamente inserido na lista.

# **10. BOLSAS DE ESTUDO:**

10.1. Comissão de Bolsas: Composta pelo Coordenador do Programa (Presidente), um professor, também do Programa e Representação Estudantil. Os representantes estudantis, em número de quatro (um mestrando titular e um suplente, e um doutorando titular e um suplente), escolhidos por seus pares, têm mandato de um ano, podendo ser reconduzidos por um único período, e compõem representação específica para a comissão de bolsas, não podendo acumular com representação no colegiado do PPGE.

10.2. Concessão de bolsas: Conforme o item 9 – Das Disposições Gerais, subitem 9.9, do Edital da Seleção para o Mestrado e Doutorado em Educação – 2016, "em caso de aprovação e classificação exige-se tempo integral ao Curso, **porém, NÃO se garante a concessão de nenhuma espécie de bolsa ou auxílio por parte do Programa de Pós-Graduação em Educação".**

10.3. Cotas de bolsas: O PPGE possui cotas de bolsas nas agências CNPq (Conselho Nacional de Desenvolvimento Científico e Tecnológico), DS (Demanda Social)/Capes e FUNCAP (Fundação Cearense de Apoio ao Desenvolvimento Científico e Tecnológico).

10.4. Prazo das bolsas: **Mestrado** – 24 (vinte e quatro) meses de curso; **Doutorado** – 48 meses (quarenta e oito) meses de curso, a contar a partir do mês de cadastro da bolsa, sendo o primeiro mês de recebimento o seguinte ao do cadastro.

10.5. Valor das bolsas: **Mestrado** – R\$1.500,00 (um mil e quinhentos reais); **Doutorado** – R\$2.200,00 (dois mil e duzentos reais).

### 10.6. Critérios utilizados para o levantamento de listas de espera:

Os critérios são divulgados por ocasião da publicação de chamada pública para preenchimento da cota de bolsas do PPGE, e seguem as determinações das agências de fomento; maiores informações a serem obtidas APENAS com a Comissão de Bolsas. Essas informações também são dadas durante o Seminário de Introdução ao Mestrado e Doutorado, primeiro contato com os alunos ingressantes no Programa.

### 10.7. Indicação de aluno para fins de implantação de bolsa:

Após o cancelamento de cada bolsa a Comissão de Bolsas indica o aluno seguinte, de acordo com a lista de espera, e que atenda às exigências da agência da bolsa cancelada/disponível; em caso de atendimento aos requisitos, a bolsa é implantada. Os alunos não contemplados permanecem na lista de espera, desde que continuem a atender aos requisitos das agências de fomento.

### 10.8. Cadastros de bolsista:

a) CNPq e FUNCAP: Feitos pelos Programas de Pós-Graduação junto às agências de fomento (página na internet), através das Plataformas Carlos Chagas e Montenegro, respectivamente.

b) DS/Capes: Os documentos necessários para o cadastro são preenchidos pelos PPGs e alunos; na sequência, enviados à PR/PPG – Divisão de Capacitação de Recursos Humanos, *para fins de cadastro.* 

#### 10.9. Critérios para concessão de bolsas, segundo as agências de fomento:

#### 10.9.1. DS/Capes:

a) Ter dedicação integral às atividades do Programa de Pós-Graduação;

b) NÃO possuir vínculo empregatício;

c) Aluno com opção de acumular a bolsa, com um vínculo empregatício remunerado **(vínculo esse adquirido pelo bolsista JÁ na condição de aluno bolsista da CAPES),** desde que venha a atuar profissionalmente na sua área de formação e cujo trabalho seja correlacionado com o tema da sua dissertação/tese e, portanto, quando tal vínculo empregatício seja resultante de sua condição de bolsista e como consequência do tipo de projeto que esteja desenvolvendo. Para obter esse beneficio o bolsista terá que ter a anuência de seu orientador que comunicará oficialmente à coordenação do programa de pós-graduação e se responsabilizará pelo bom andamento acadêmico do aluno bolsista com vínculo empregatício, e em consequência sem causar prejuízo ao bom desempenho do curso como um todo.

#### 10.9.2. CNPq:

a) Ter dedicação integral às atividades do Programa de Pós-Graduação;

b) NÃO possuir vínculo empregatício;

c) Aluno com opção de acumular a bolsa, com um vínculo empregatício remunerado **(vínculo este adquirido pelo bolsista JÁ na condição de aluno-bolsista do CNPq),** desde que venha a atuar profissionalmente na sua área de formação e cujo trabalho seja correlacionado com o tema da sua dissertação/tese e, portanto, quando tal vínculo empregatício seja resultante de sua condição de bolsista e como consequência do tipo de projeto que esteja desenvolvendo. Para obter esse beneficio o bolsista terá que ter a anuência de seu orientador que comunicará oficialmente à coordenação do programa de pós-graduação e se responsabilizará pelo bom andamento acadêmico do aluno bolsista com vínculo empregatício, e em consequência sem causar prejuízo ao bom desempenho do curso como um todo.

## 10.9.3. FUNCAP:

a) Ter dedicação integral às atividades do Programa de Pós-Graduação;

b) NÃO possuir vínculo empregatício/funcional, ainda que de natureza acadêmica, com percepção de remuneração;

c) Em caso de qualquer servidor público, a concessão estará condicionada à prévia publicação de seu afastamento, indicando o prazo específico do referido afastamento, ou de sua exoneração no Diário Oficial de sua respectiva administrativa, seja ela Federal, Estadual ou Municipal. Quando não houver diário oficial em determinado município, o servidor deverá apresentar declaração, a ser assinada pelo dirigente máximo do

órgão ou entre em que é lotado, em que conste o período de seu afastamento ou a informação de sua exoneração.

d) Excepcionalmente, é permitido, ao bolsista matriculado em programa de pós-graduação de mestrado e doutorado, servidor público ou não, exercer atividade remunerada, especialmente quando se tratar de docência como professores nos ensinos de qualquer grau, e receber complementação financeira, proveniente de outras fontes, desde que se dedique a atividade relacionada à sua área de atuação e à sua pesquisa, de interesse para sua formação acadêmica, científica e tecnológica.

e) Para receber complementação financeira ou atuar como docente, o bolsista deve apresentar a FUNCAP autorização concedida por seu orientador e a comprovação de que a coordenação do curso ou programa de pós-graduação foi devidamente informada sobre suas atividades.

10.10. Documentos necessários para a solicitação de TODAS as bolsas e, a serem entregues à Comissão de Bolsas em data marcada por essa comissão:

a) Nada-consta do \*estado de origem\* e estado do Ceará;

b) Nada-consta do \*município de origem\* e cidade de Fortaleza;

c) Comprovante da renda familiar;

d) Cópia da rescisão do último contrato na carteira de trabalho (caso o aluno tenha sido empregado);

e) Publicação de afastamento, indicando o prazo específico do referido afastamento, ou de sua exoneração no Diário Oficial de sua respectiva administrativa, seja ela Federal, Estadual ou Municipal (APENAS p/ bolsista FUNCAP).

f) Quando não houver diário oficial em determinado município, o servidor deverá apresentar declaração, a ser assinada pelo dirigente máximo do órgão em que é lotado, em que conste o período de seu afastamento ou a informação de sua exoneração (APENAS p/ bolsista FUNCAP).

\*Alunos oriundos de outros estados.

10.11. Documentos necessários para o cadastro de bolsas:

#### 10.11.1. Demanda Social:

a) Termo de Compromisso de Bolsista DS/Capes, disponível na página do PPGE: [www.facedpos.ufc.br;](http://www.facedpos.ufc.br/) pessoal discente; Documentos/Formulários; Bolsas de Estudo. Observação: No referido termo, deve constar o reconhecimento de firma do bolsista em cartório *(obrigatório).*

b) Formulário Cadastramento de Bolsista Demanda Social/Capes: Preenchido pelo PPGE, e disponibilizado ao aluno contemplado (por ocasião do cadastro de sua bolsa) para fins de assinatura;

c) Conta-corrente e Agência: Banco do Brasil.

#### 10.11.2. CNPq:

a) Conta-corrente e Agência: Banco do Brasil;

b) Logo após o cadastro da bolsa, o novo bolsista recebe um e-mail automático do CNPq sobre o termo de aceite da referida bolsa; dessa forma, precisa ler e aceitar integralmente os termos do documento no sistema do CNPq. Somente APÓS o envio do aceite constará como bolsista e, consequentemente, na folha de pagamento.

#### 10.11.3. FUNCAP:

a) Termo de Compromisso do bolsista FUNCAP, disponível na página do PPGE: [www.facedpos.ufc.br;](http://www.facedpos.ufc.br/) pessoal discente; Documentos/Formulários; Bolsas de Estudo. Observação: O aluno contemplado deve observar o tipo de termo – COM ou SEM vínculo empregatício, nos quais deve constar o reconhecimento de firma do bolsista em cartório *(obrigatório).*

b) Conta-Corrente e Agência: BRADESCO.

10.11.4. Aluno SEM conta-corrente (qualquer bolsa): Encaminhado ao banco através de ofício, para fins de abertura de conta e, posterior informação da mesma ao PPGE. Observação: Bolsa DS/Capes e CNPq: **Banco do Brasil, Agência: 3653-6** (**Benfica);** Bolsa FUNCAP: **BRADESCO (qualquer agência).** 

10.12. Prazo de pagamento da bolsa: ATÉ o décimo dia de cada mês, cuja mensalidade é depositada na conta-corrente informada pelo aluno.

### 10.13. Relatórios a serem preenchidos pelo bolsista:

10.13.1. Bolsista DS/Capes: Relatório Semestral:

a) Preenchimento: Através do SAB (Sistema de Avaliação do Bolsista), formulário eletrônico, disponível na página da Pró-Reitoria de Pós-Graduação: www.prppg.ufc.br; CLICAR em: Sistemas PRPPG (acima da tela); SAB; Orientação para os BOLSISTAS.

b) Período a ser feito: Informado pela PR/PPG ao PPGE, que repassa as informações aos bolsistas;

c) Trâmites do Relatório (SAB): Bolsista / Orientador / Comissão de Bolsas do PPGE / PR/PPG. Em casos de o orientador recomendar modificações no relatório: Orientador / Aluno / Orientador / Comissão de Bolsas / PR/PPG.

● *É de total responsabilidade do bolsista DS/Capes o preenchimento de seu relatório.* 

10.13.2. Bolsista CNPq: NÃO há relatório a ser preenchido durante o curso.

10.13.3. Bolsista FUNCAP – Relatório Anual**:**

a) Preenchimento: Através do formulário Relatório de Bolsista FUNCAP, disponível na página do PPGE: www.facedpos.ufc.br; pessoal discente; Documentos/Formulários; Bolsas de Estudo;

b) Período a ser feito: Quando o bolsista completa 01 (um) ano de curso (ver contagem de tempo, no Item 01 – Orientações Acadêmicas, deste Manual);

- c) Local de entrega: PPGE.
	- *É de total responsabilidade do bolsista FUNCAP o preenchimento de seu relatório.*

10.14. Cancelamento de bolsa – ocorre nas seguintes situações:

a) Baixo desempenho acadêmico (nota e frequência inferior a 7,0 e 75%, respectivamente);

b) 24 ou 48 meses de curso, mestrado e doutorado, respectivamente;

c) Defesa de dissertação/tese. Importante: O bolsista que defende até o dia 15 NÃO recebe a mensalidade referente ao mês da defesa;

d) Não adequação às agências de fomento.

10.15. Mobilidade Acadêmica (doutorado sanduíche): Caso algum aluno seja bolsista no PPGE, por ocasião da concessão de bolsa no exterior, sua bolsa é suspensa até que regresse ao Programa.

10.16. Informações sobre Bolsa de Doutorado Sanduíche no Exterior (PDSE): Acessar o site da Capes: [www.capes.gov.br;](http://www.capes.gov.br/) CLICAR em: Bolsas/Estudantes; Bolsas no Exterior; **Doutorado Sanduíche no Exterior – PDSE**.

## **11. DECLARAÇÕES/OUTROS DOUMENTOS:**

a) Solicitação de Declarações/Outros documentos: A ser feita pelo próprio aluno (pessoalmente/terceiros ou via e-mail). Prazo de entrega: 48 horas, a contar da data de solicitação. *O PPGE NÃO aceita solicitações de documentos por telefone.* 

b) Declaração de Aluno Regular: O SIGAA emite atestado de aluno regularmente matriculado com certificado de autenticidade eletrônica; assim sendo, o PPGE **NÃO** emite esse tipo de declaração. No entanto, há órgãos que ainda não aceitam assinatura eletrônica. O aluno nessa situação, tão logo emita seu atestado, deve comparecer a este Programa para que o referido documento seja carimbado/assinado.

# **12. OUTROS ASSUNTOS RELACIONADOS AO PPGE:**

### 12.1. Acesso ao estacionamento da FACED:

a) Aluno Novato: Caso possua veículo próprio e, queira utilizar o estacionamento da FACED, é necessário que adquira adesivo específico e cole-o em seu carro, de modo que possa ser identificado na entrada do prédio. Para adquirir esse adesivo, deve comparecer à Diretoria da FACED (ver o subitem 12.2, abaixo) munido dos seguintes documentos:

1. Cópia do documento do carro, que deve estar no nome do aluno ou de parente; em caso de parentesco, o aluno deve anexar documento de comprovação do parentesco = cópia da certidão de nascimento ou casamento, ou RG;

2. Atestado de Matrícula, emitido pelo próprio aluno através do SIGAA. No caso de aluno novato, a Diretoria da FACED informa que não aceita comprovante de aprovação na seleção, APENAS o atestado de matrícula, a ser emitido somente após o período de homologação de matrículas.

b) Aluno Veterano: Em caso de troca de adesivo, a Diretoria da FACED informa o PPGE, que repassa a informação aos alunos.

#### 12.2. Diretoria da FACED:

Localizada no mesmo piso do Programa, última sala, à direita. Diretora: Maria Isabel Filgueiras Lima Ciasca; Vice-Diretor: José Arimatea Barros Bezerra; Gestão: 2015 a 2019.

Servidores Técnico-Administrativos: Ane Frank Araújo Talmag, Alty de Menezes, Cristiane Sampaio Rocha e Enóe de Jesus Cunha Moraes. Maiores informações sobre a FACED, através da página: www.faced.ufc.br.

12.3. Bibliotecas da UFC:

Para ter acesso, o aluno deve apresentar o *Atestado de Matrícula* no curso emitido pelo SIGAA.

12.4. Atualização do Manual do Aluno:

Feita a partir de novas atualizações que vão surgindo.

# INFORMAÇÕES ACADÊMICAS:

## **1. PRAZOS PARA A CONCLUSÃO DOS CURSOS DE MESTRADO E DOUTORADO:**

*24 e 48 meses* para os cursos de mestrado e doutorado, respectivamente, a contar a partir do mês de ingresso no curso.

1.1. Exemplo de contagem de meses do Curso de Mestrado (turma 2016/2) no Sistema Acadêmico da UFC: AGO/SET/OUT/NOV/DEZ/2016;

JAN/FEV/MAR/ABR/MAI/JUN/JUL/AGO/SET/OUT/NOV/DEZ/2017; JAN/FEV/MAR/ABR/MAI/JUN/JUL/2018.

Onde tem: ago/2016 = início do curso; jul/2017 = 12 meses de curso (prazo mínimo de curso para a defesa de dissertação); jul/2018 = 24 meses de curso (**prazo máximo** de curso para a defesa de dissertação).

1. 2. Exemplo de contagem de meses do Curso de Doutorado (turma 2016/2) no Sistema Acadêmico da UFC: AGO/SET/OUT/NOV/DEZ/2016;

JAN/FEV/MAR/ABR/MAI/JUN/JUL/AGO/SET/OUT/NOV/DEZ/2017; JAN/FEV/MAR/ABR/MAI/JUN/JUL/AGO/SET/OUT/NOV/DEZ/2018; JAN/FEV/MAR/ABR/MAI/JUN/JUL/AGO/SET/OUT/NOV/DEZ/2019; JAN/FEV/MAR/ABR/MAI/JUN/JUL/2020.

Onde tem: ago/2016 = início do curso; jul/2018 = 24 meses de curso (prazo mínimo de curso para a defesa de tese); jul/2020 = 48 meses de curso (**prazo máximo** de curso para a defesa de tese).

1.3. O MESMO critério de contagem de tempo deve ser adotado para as demais turmas de ambos os cursos. O tempo do aluno no curso é um dos critérios utilizados pela Capes na Avaliação aos Programas de Pós-Graduação **(**ver o item 2, a seguir).

## **2. AVALIAÇÃO DOS PROGRAMAS DE PÓS-GRADUAÇÃO PELA CAPES:**

Compreende o Acompanhamento Anual e a Avaliação Quadrienal do desempenho de todos os programas e cursos que já integram o Sistema Nacional de Pós-Graduação (SNPG). Os resultados desse processo, expressos pela atribuição de uma nota na escala de "1" a "7", fundamentam a deliberação CNE (Conselho Nacional de Educação)/MEC sobre quais cursos obterão a renovação de "reconhecimento", a vigorar no quadriênio subsequente.

O sistema de avaliação da Capes, continuamente aperfeiçoado, serve de instrumento para a comunidade universitária na busca de um padrão de excelência acadêmica para os mestrados e doutorados nacionais. Os resultados da avaliação servem de base para a formulação de políticas para a área de pós-graduação, bem como para o dimensionamento das ações de fomento (manutenção e aquisição de bolsas, recursos financeiros).

2.1. Acompanhamento Anual e Avaliação Quadrienal pela Capes:

Feitos através da PLATAFORMA SUCUPIRA, importante ferramenta para coletar informações, realizar análises e avaliações e ser à base de referência do Sistema Nacional de Pós-Graduação (SNPG), a qual disponibiliza em tempo real e com muito mais transparência as informações, processos e procedimentos que a CAPES realiza no SNPG para toda a comunidade acadêmica. Igualmente, a Plataforma propicia a parte gerencial-operacional de todos os processos e permite maior participação das *pró-reitorias e coordenadores de programas de pós-graduação.*

Após a conclusão das informações na referida plataforma, a CAPES solicita que as Pró-Reitorias de Pósgraduação homologuem as informações desses Programas e essas informações vão compor a base para o processo de avaliação.

## 2.2. Preenchimento do Relatório Anual da Capes:

Feitos através da Plataforma Sucupira pelos Programas de Pós-Graduação, onde a inserção de informações é contínua e on-line, ou seja, os dados podem ser alimentados na referida plataforma a qualquer momento, assim que alguma situação seja concretizada (por ex.: a titulação de um aluno, o cadastro de alguma produção, o ingresso de um docente, o cadastro de aluno novato, entre outras situações).

2.3. Última Avaliação: triênio - 2010, 2011 e 2012. Nota obtida: 4,0 (quatro).

2.4. Avaliação Quadrienal: A primeira avaliação quadrienal está prevista para março/2017, versando sobre dados e informações referentes aos anos 2013, 2014, 2015 e 2016.

# **3. SISTEMA ACADÊMICO DA UFC – SIGAA:**

a) O Sistema Integrado de Gestão de Atividades Acadêmicas – SIGAA é utilizado pelos discentes, egressos, técnico-administrativos e professores da comunidade acadêmica que possuam cadastro.

b) **Em relação aos Programas de Pós-Graduação Stricto Sensu,** o SIGAA informatiza os procedimentos da área acadêmica através do módulo de pós-graduação, bem como disponibiliza ainda portais específicos para: professores, alunos e coordenações.

c) No portal do aluno, todos os procedimentos acadêmicos são feitos no SIGAA (on-line) e alguns, pelo próprio aluno, como: autocadastro, matrícula, ajuste de disciplinas (inclusão e/ou exclusão), trancamento de disciplinas, emissão de históricos escolares e atestados de matrícula, ações essas realizadas do início ao final do curso. Enfim, no SIGAA consta toda a situação acadêmica do aluno: disciplinas cursadas, número de créditos cursados e pendentes, trancamento de disciplinas, trancamento de curso, aproveitamento de disciplinas, atividades feitas no decorrer do curso (proficiência em língua estrangeira, exames de qualificação, defesas de dissertação e tese).

**4. CADASTRO DO ALUNO NOVATO NO SIGAA:** Feito pelo PPGE, após a divulgação dos alunos aprovados no processo seletivo.

## **5. AUTOCADASTRO DO ALUNO NOVATO NO SIGAA:**

OBRIGATÓRIO e feito pelo próprio aluno, sem o qual se torna impossível o acesso no sistema acadêmico.

● *O período do autocadastro é informado após a divulgação dos aprovados no processo seletivo.*

## 5.1. Procedimentos para o autocadastro:

a) Acessar o site da UFC: [www.ufc.br](http://www.ufc.br/) [\(ac](http://www.ufc.br/)esso permitido somente através do Mozila Firefox);

- b) Clicar: UFC Digital:
- c) Clicar: SI3 SIGAA;

d) Na próxima página – ALUNO (à direita da tela); clicar em: cadastre-se;

e) Para cadastrar-se no SIGAA é necessário que o aluno novato preencha o formulário CADASTRO DE DISCENTE (no próprio sistema): **Nível** (clicar se mestrado ou doutorado); **CPF; Nome; Data de Nascimento**  (utilizar o calendário ao lado deste item); **Nome; E-mail; Login; Senha** (Esta senha deve conter 06 caracteres, com combinação de letras e números – o sistema recomenda uma senha única e fácil de lembrar); Confirmar Senha; CADASTRAR.

● *O cadastro só será validado se os dados digitados forem* iguais *aos dados informados no processo seletivo*.

# 5.2. Obrigatoriedade do preenchimento de dados pessoais:

Tendo o aluno concluído o autocadastro, o sistema abre uma página para o preenchimento de dados pessoais, cujos dados devem ser integralmente preenchidos, mesmo aqueles que não possuam obrigatoriedade (Informações solicitadas pela PR/PPG, para fins de atendimento ao MEC). Após o preenchimento, no final da página, há um campo onde o aluno deve confirmar a veracidade das informações.

## **6. PASSOS PARA O ALUNO NOVATO ENTRAR NO SIGAA:**

a) Após o autocadastro, retornar à página inicial da UFC (Acesso permitido somente através do Mozila Firefox);

b) Na página seguinte, entrar no sistema; digitar o usuário e a senha;

c) Na sequência, segue a página do aluno. Observação: Caso seja aluno egresso ou servidor técnicoadministrativo ou professor da UFC, antes de entrar em sua página, segue tela, na qual deve escolher vínculo no PPGE (se mestrado ou doutorado), pois no sistema constam todos os vínculos que possui/possuiu.

# **7. MATRÍCULAS:**

As matrículas para os Cursos de Mestrado e Doutorado tanto de novatos quanto de veteranos são feitas pelos próprios alunos através do *SIGAA (*on-line*)* e, a cada semestre. Para que o aluno novato possa efetuála deve ter realizado o autocadastro. Importante: Antes de efetuar sua matrícula deve verificar as DISCIPLINAS OBRIGATÓRIAS e OPTATIVAS.

7.1. Período de matrícula: Divulgado na página da UFC [\(www.ufc.br;](http://www.ufc.br/) na página principal, link: na Reitoria, clicar em Calendário Universitário). Observação: Onde tem o símbolo **PG** = pós-graduação (ver stricto sensu). Período divulgado ainda na Lista de Oferta de Disciplinas.

7.2. Oferta de Disciplina: Divulgada na página do PPGE: [www.facedpos.ufc.br](http://www.facedpos.ufc.br/); clicar nos links: TODAS e PESSOAL DISCENTE.

7.3. Procedimentos para a matrícula no SIGAA – ALUNO NOVATO:

a) Acessar o site da UFC: [www.ufc.br;](http://www.ufc.br/) acesso permitido somente através do Mozila Firefox;

b) Clicar: UFC Digital;

c) Clicar: SI3 – SIGAA;

d) Entrar no Sistema – Digitar Usuário e Senha;

e) Já no SIGAA, clicar em: Ensino; Matrícula on-line; **REALIZAR MATRÍCULA**; na próxima página, segue a oferta de disciplinas, na qual constam: código, título e subtítulo da disciplina, docente, horário e local; o aluno deve clicar na disciplina de seu interesse e, ao final da página, clicar ainda em **CONFIRMAR;** o mesmo procedimento para cada disciplina que pretende cursar.

7.4. Documentos **obrigatórios** a serem entregues em data determinada pelo PPGE:

a) Ficha cadastro;

b) Termo de Compromisso do Estudante;

c) 01 foto 3X4 (colar na ficha cadastro – ver letra **a**).

● *Os documentos referentes aos itens a e b estão disponíveis na página do Programa: www.facedpos.ufc.br; Corpo Discente; Documentos e Formulários; Alunos Novatos e Veteranos.*

- *É permitido APENAS ao aluno residente em outro município/estado e, caso não esteja em Fortaleza no período de matrículas, enviar os documentos digitalizados, VIA E-MAIL (para todos os endereços a seguir: [poseduca@ufc.br,](mailto:poseduca@ufc.br) [sricardoufc@gmail.com,](mailto:sricardoufc@gmail.com) [torres.ariadinaufc@gmail.com,](mailto:torres.ariadinaufc@gmail.com)*  [geisappgeufc@gmail.com\)](mailto:geisappgeufc@gmail.com).
- *NÃO é necessário que o aluno novato entregue a cópia do diploma graduação/certidão de expedição de diploma de graduação (aprovado no mestrado), cópia do diploma do mestrado/certidão de expedição de diploma de mestre (aprovado no doutorado), bem como documentos com foto (carteira de identidade ou motorista) uma vez que esses documentos foram entregues ao PPGE, por ocasião da inscrição para o processo seletivo.*

7.5. Atestado de Matrícula/Histórico Escolar: Acessar o site da UFC: [www.ufc.br](http://www.ufc.br/) (Mozila Firefox); clicar em: UFC digital; SI3 - SIGAA; entrar no sistema; **ensino.**

## **8. ESTRUTURA CURRICULAR:**

a) O currículo do PPGE é organizado através de componentes curriculares definidos como *disciplinas e atividades*, cada um deles caracterizados por código, denominação, carga horária/número de créditos, ementa e bibliografia básica, aos quais são atribuídos créditos e cuja integralização faz parte dos requisitos necessários à obtenção do diploma.

b) Cada componente curricular tem uma carga horária expressa em créditos, o qual corresponde a dezesseis horas/aula, de natureza teórico/prática.

c) Os componentes curriculares podem ser obrigatórios e optativos, e são ofertados de acordo com estudos e pesquisas desenvolvidos nas linhas de pesquisa.

d) Os componentes curriculares elencados como obrigatórios pelas linhas de pesquisa, também são considerados obrigatórios para os alunos pertencentes a cada linha de pesquisa.

e) A escolha dos componentes curriculares optativos a serem cursados é definida pelo orientador, ouvido o orientando, tendo como referência o objeto de estudo do aluno.

f) O PPGE possui 02 (duas) estruturas curriculares, sendo, uma para o mestrado e outra para o doutorado.

g) Cada estrutura curricular possui um "*número limitado de componentes curriculares*".

h) Os componentes curriculares são ministrados conjuntamente para ambos os cursos, no entanto, o aluno deve matricular-se APENAS em disciplinas e atividades da estrutura curricular de seu curso.

i) Muitos alunos do curso de mestrado serão futuros alunos do curso de doutorado no PPGE; dessa forma, faz-se necessário que, enquanto alunos do mestrado, cursem componentes curriculares apenas da estrutura curricular desse curso, pois as referidas disciplinas serão aproveitadas no curso de doutorado.

8.1. Sobre as disciplinas optativas referentes às Linhas de Pesquisas e Eixos Temáticos – SIGAA:

a) Algumas disciplinas optativas referentes às linhas de pesquisa e eixos temáticos são denominadas como: Tópicos Avançados, Tópicos Especiais e Seminários Temáticos; essas disciplinas possuem *subtítulos* de acordo com estudos e pesquisas desenvolvidos nas linhas de pesquisa.

b) As estruturas curriculares dos cursos de mestrado e doutorado *possuem um número limitado de disciplinas* referentes às linhas de pesquisas e eixos temáticos, sendo a demanda de subtítulos ofertados todos os semestres bem maiores que a de disciplinas existentes nas estruturas curriculares.

c) Todos os semestres, cada linha, particularmente, cada eixo temático, oferta várias disciplinas optativas. Uma mesma linha ou eixo oferta disciplinas de 01 a 04 subtítulos e esses subtítulos precisam ser cadastrados dentro dos códigos de disciplinas existentes nas estruturas curriculares.

d) Um mesmo código de disciplina pode ser ofertado em cada semestre com subtítulos diferentes, o que pode, inevitavelmente, levar a choque de códigos.

e) O SIGAA não permite matrícula em códigos de disciplinas já cursados e/ou aproveitados. Dessa forma, caso o aluno pretenda efetuar matrícula em alguma disciplina cujo código esteja em uma dessas situações, o referido código NÃO constará em sua oferta de disciplinas no sistema.

f) Com o intuito de evitar problemas de choque de códigos de disciplinas, é recomendável ao aluno que já tenha concluído 24 e 48 créditos em disciplinas e atividades, mestrado e doutorado, respectivamente, matricular-se APENAS em dissertação ou tese.

● *O PPGE não tem como resolver problema de choque de disciplinas.* 

### 8.2. Estrutura Curricular dos Curso de Mestrado em Educação – Área de Concentração: EDUCAÇÃO BRASILEIRA:

PCP7255 – Didática do Ensino Superior, 64h, 04 créditos PDP6999 – Estágio de Docência I, 16h, 01 crédito PDP8022 – Estudos Orientados I, 16h, 01crédito PDP8033 – Estudos Orientados II, 32h, 02 créditos PDP8044 – Estudos Orientados III, 48h, 03 créditos PDP8611 – Atividades Programadas I, 16h, 01crédito PDP8622 – Atividades Programadas II, 32h, 02 créditos DPP8644 – Atividades Programadas III, 48h, 03 créditos \*\*PDP8700 – Correntes Modernas da Filosofia da Ciência, 64h, 04 créditos \*\*PDP8711 – Educação Brasileira, 64h, 04 créditos \*\*PDP8733 – Teorias da Educação, 64h, 04 créditos \*\*\*PDP8888 – Avaliação Educacional I, 64h, 04 créditos PDP8899 – Avaliação Educacional II, 64h, 04 créditos \*\*\*PDP8900 – Linguagem, Desenvolvimento e Educação da Criança I, 64h, 04 créditos PDP8911 – Linguagem, Desenvolvimento e Educação da Criança II, 64h, 04 créditos \*\*\*PEP0222 – Educação, Currículo e Ensino I, 64h, 04 créditos \*\*\*PEP0233 – Filosofia e Sociologia da Educação I, 64h, 04 créditos \*\*\*PEP0244 – História e Memória da Educação I, 64h, 04 créditos \*\*\*PEP0255 – Marxismo, Educação e Luta de Classes I, 64h, 04 créditos \*\*\*PEP0266 – Movimentos Sociais, Educação Popular e Escola I, 64h, 04 créditos \*\*\*PEP0277 – Trabalho e Educação I, 64h, 04 créditos PEP0522 – Pesquisa em Educação I, 64h, 04 créditos PEP0722 – Educação, Currículo e Ensino II, 64h, 04 créditos PEP0733 – Filosofia e Sociologia da Educação II, 64h, 04 créditos PEP0744 – História e Memória da Educação II, 64h, 04 créditos PEP0755 – Marxismo, Educação e Luta de Classes II, 64h, 04 créditos PEP0766 – Movimentos Sociais, Educação Popular e Escola II, 64h, 04 créditos PEP0777 – Trabalho e Educação II, 64h, 04 créditos PEP0800 – Tópicos Avançados em Educação I, 48h, 03 créditos PEP0811 – Tópicos Avançados em Educação II, 48h, 04 créditos PEP0844 – Tópicos Especiais em Educação I, 48h, 03 créditos PEP0855 – Tópicos Especiais em Educação II, 64h, 04 créditos PEP0888 – Seminário Temático I, 48h, 03 créditos PEP0899 – Seminário Temático II, 64h, 04 créditos \*\*\*PEP1788 – História da Educação Comparada I, 64h, 04 créditos PEP1799 – História da Educação Comparada II, 64h, 04 créditos \*\*\*\*PDP0043 – Qualificação, 16h, 01 crédito \*\*\*\*PDP0102 – Proficiência, 16h, 01 crédito \*PDP0131 – Estágio de Docência I, 64h, 04 créditos \*\*\*\*PDP7999 – Dissertação, 96h, 06 créditos \*PEP0011 – Seminário de Introdução ao Mestrado, 32h, 02 créditos \*PEP0022 – Seminário de Produção Científica, 16h, 01 crédito

**\***Disciplina Obrigatória e de código ESPECÍFICO para o curso de mestrado;

**\*\***Disciplina Obrigatória e de código COMUM para os cursos de mestrado e doutorado;

**\*\*\***Disciplina Obrigatória, de código comum para ambos os cursos e, referentes às LINHAS DE PESQUISA; **\*\*\*\***Atividade Obrigatória e de código ESPECÍFICO para o curso de mestrado.

#### 8.3. Estrutura Curricular do Curso de Doutorado em Educação – Área de Concentração: EDUCAÇÃO BRASILEIRA:

\*\*PDP8700 – Correntes Modernas da Filosofia da Ciência, 64h, 04 créditos

\*\*PDP8711 – Educação Brasileira, 64h, 04 créditos

\*\*PDP8733 – Teorias da Educação, 64h, 04 créditos

\*\*\*PDP8888 – Avaliação Educacional I, 64h, 04 créditos

- \*\*\*PDP8900 Linguagem, Desenvolvimento e Educação da Criança I, 64h, 04 créditos
- PDP8922 Estágio de Docência II, 32h, 02 créditos
- PEP0188 Seminário Temático III, 48h, 03 créditos
- \*\*\*PEP0222 Educação, Currículo e Ensino I, 64h, 04 créditos

\*\*\*PEP0233 – Filosofia e Sociologia da Educação I, 64h, 04 créditos

- PEP0244 História e Memória da Educação I, 64h, 04 créditos
- \*\*\*PEP0255 Marxismo, Educação e Luta de Classes I, 64h, 04 créditos
- \*\*\*PEP0266 Movimentos Sociais, Educação Popular e Escola I, 64h, 04 créditos

\*\*\*PEP0277 – Trabalho e Educação I, 64h, 04 créditos

PEP0822 – Tópicos Especiais em Educação III, 48h, 03 créditos

PEP0866 – Tópicos Avançados em Educação III, 48h, 03 créditos

- PEP0877 Tópicos Avançados em Educação IV, 64h, 04 créditos
- PEP0900 Tópicos Especiais em Educação IV, 64h, 04 créditos
- PEP1522 Pesquisa em Educação II, 64h, 04 créditos.
- PEP1588 Estudos Orientados IV, 16h, 01 crédito.
- PEP1599 Estudos Orientados V, 32h, 02 créditos.
- PEP1600 Estudos Orientados VI, 48h, 03 créditos
- PEP1655 Atividades Programadas IV, 16h, 01 crédito
- PEP1666 Atividades Programadas V, 32h, 02 créditos.
- PEP1667 Atividades Programadas VI, 48h, 03 créditos
- PEP1700 Avaliação Educacional III, 64h, 04 créditos.
- PEP1711 Desenvolvimento, Linguagem e Educação da Criança III, 64h, 04 créditos
- PEP1722 Educação, Currículo e Ensino III, 64h, 04 créditos
- PEP1733 Filosofia e Sociologia da Educação III, 64h, 04 créditos
- PEP1744 História e Memória da Educação III, 64h, 04 créditos
- PEP1755 Marxismo, Educação e Luta de Classes III, 64h, 04 créditos
- PEP1766 Movimentos Sociais, Educação Popular e Escola III, 64h, 04 créditos
- PEP1777 Trabalho e Educação III, 64h, 04 créditos
- \*\*\*PEP1788 História da Educação Comparada I, 64h, 04 créditos
- PEP1800 História da Educação Comparada III, 64h, 04 créditos
- PEP1888 Seminário Temático IV, 64h, 04 créditos

\*PDP0203 – Estágio de Docência II, 64h, 04 créditos (a disciplina Estágio de Docência II não pode ser cursada concomitantemente à disciplina Estágio de Docência III)

- \*PDP0220 Estágio de Docência III, 64h, 04 créditos;
- \*\*\*\*PDP5555 Proficiência em Língua Estrangeira, 16h, 01 crédito
- \*\*\*\*PDP6666 Qualificação, 16h, 01 crédito
- \*\*\*\*PDP8999 Tese, 192h, 12 créditos
- \*PEP1011 Seminário de Introdução ao Doutorado, 32h, 02 créditos
- \*PEP1022 Seminário de Produção Científica Doutorado, 16h, 01 crédito

*\*Disciplina Obrigatória e de código ESPECÍFICO para o Curso de Doutorado;*

*\*\*Disciplina Obrigatória e de código COMUM para os cursos de Mestrado e Doutorado;* 

*\*\*\*Disciplina Obrigatória, de código comum para ambos os cursos e, referente à LINHA DE PESQUISA;*

*\*\*\*\* Atividade Obrigatória e de código ESPECÍFICO para o Curso de Doutorado.*

# **9. DISCIPLINAS E ATIVIDADES (OBRIGATÓRIAS E OPTATIVAS) A SEREM CURSADAS POR ALUNOS NOVATOS E VETERANOS:**

9.1. Alunos Novatos: Disciplinas Obrigatórias – 1º semestre de curso (comuns a todas as linhas de pesquisa):

**a) PEP0011 – Seminário de Introdução ao Mestrado e PEP1011** – Seminário de Introdução ao Doutorado, obrigatório para ambos os cursos, realizado conjuntamente e de forma intensiva nos turnos manhã e tarde, em dias, horários e programação divulgados na lista de oferta (página do PPGE) e SIGAA. Esse seminário permite ao aluno conhecer a estrutura do programa/curso, as linhas de pesquisas e seus eixos temáticos em termos de conteúdo de trabalho e operacionalização, as pesquisas dos docentes, além de possibilitar a oportunidade de discutir propostas de estudo e expectativas.

**b) PDP8711 – Educação Brasileira, PDP8700 – Correntes Modernas da Filosofia da Ciência, PDP8733 – Teorias da Educação;** o aluno pode optar OU por Educação Brasileira OU por Correntes Modernas da Filosofia da Ciência.

- *As disciplinas Educação Brasileira, Correntes Modernas da Filosofia da Ciência e Teorias da Educação são obrigatórias. No entanto, não podem constar como obrigatórias no SIGAA porque esse sistema ordena as disciplinas como obrigatórias e optativas de forma geral, ou seja, para todos os alunos e, não, individualmente. Dessa forma, dependendo da escolha ou situação acadêmica de cada aluno, a que é obrigatória para um não é para outro. Diante do exposto, o controle dessas disciplinas é feito por este Programa.*
- *A disciplina Teorias da Educação é OBRIGATÓRIA PARA OS ALUNOS NÃO ORIUNDOS DA ÁREA DE EDUCAÇÃO (Integralização Curricular maio/2009). Deve cursá-la o aluno que possua cursos de bacharelado ou de formação específica (que não são de licenciatura) e os de licenciatura (que não sejam de Pedagogia). No primeiro semestre de cada turma iniciante é ofertada apenas para o aluno com bacharelado ou de formação específica. Já no segundo semestre de curso, para o aluno com bacharelado ou de formação específica ou licenciatura.*

**c) PEP0022 – Seminário de Produção Científica (Mestrado) e PEP1022 – Seminário de Produção Científica (Doutorado):** Disciplinas OBRIGATÓRIAS e referentes às Reuniões de Linhas de Pesquisa. Essas disciplinas são realizadas conjuntamente e quinzenalmente, nos dias de quartas-feiras, no turno da tarde. O aluno deve matricular-se na turma do coordenador de sua linha.

**d) PDP802 – Estudos Orientados I (Mestrado) e PDP158 – Estudos Orientados IV (Doutorado):** Estudos individuais e iniciais entre o aluno novato e seu orientador. O Programa abre turma para cada orientador, na oferta de disciplinas – SIGAA. Dessa forma, o aluno deve matricular-se na turma de seu orientador.

**e) PDP0131 – Estágio de Docência I, 04 créditos (Mestrado) e PDP0203 – Estágio de Docência II, 04 créditos (Doutorado).** Essas disciplinas podem ser cursadas a partir do 1º/demais semestres.

9.2. Disciplina obrigatória – 2º semestre de curso/outros semestres, comum a todas as linhas: **Estágio de Docência III, 04 créditos – Doutorado.**

9.3. Disciplinas Obrigatórias – 2º semestre de curso: referente às linhas de pesquisa:

- **a) Avaliação Educacional I;**
- **b) Desenvolvimento, Linguagem e Educação da Criança I;**
- **c) Educação, Currículo e Ensino I;**
- **d) Filosofia e Sociologia da Educação I;**
- **e) História e Memória da Educação I;**
- **f) História da Educação Comparada I;**
- **g) Marxismo, Educação e Luta de Classes I;**
- **h) Movimentos Sociais, Educação Popular e Escola I;**
- **i) Trabalho e Educação I.** 
	- *Essas disciplinas são obrigatórias para ambos os cursos, e o aluno efetua matrícula na disciplina de sua linha de pesquisa. Dessa forma, dependendo da linha de pesquisa, a que é obrigatória para um aluno de uma determinada linha não é para o aluno de outra. Por isso, não podem constar como obrigatórias no SIGAA, pois o mesmo lista as disciplinas obrigatórias para os alunos em geral e, não, individualmente. O controle de matrícula nessas disciplinas é feito pelo Programa.*

9.4. Disciplinas optativas: 1º Semestre de curso/outros semestres – Alunos novatos e Veteranos:

**a) Comum a todas as linhas de pesquisa:** *Didática do Ensino Superior.*

### **b) Referentes às Linhas de Pesquisa:**

Mestrado: a) Tópicos Avançados em Educação I, b) Tópicos Avançados em Educação II; c) Tópicos Especiais em Educação I, d) Tópicos Especiais em Educação II.

Doutorado: a) Tópicos Avançados em Educação III, b) Tópicos Avançados em Educação IV, c) Tópicos Especiais em Educação III, d) Tópicos Especiais em Educação IV.

### **c) Referentes aos Eixos Temáticos de cada linha:**

Mestrado: a) Avaliação Educacional II, b) Desenvolvimento, Linguagem e Educação da Criança II, c) Educação, Currículo e Ensino II, d) Filosofia e Sociologia da Educação II, e) História e Memória da Educação II, f) História da Educação Comparada II, g) Marxismo, Educação e Luta de Classes II, h) Movimentos Sociais, Educação Popular e Escola II, i) Trabalho e Educação II, j) Seminário Temático I, k) Seminário Temático II.

Doutorado: a) Avaliação Educacional III, b) Desenvolvimento, Linguagem e Educação da Criança III, c) Educação, Currículo e Ensino III, d) Filosofia e Sociologia da Educação III, e) História e Memória da Educação III, f) História da Educação Comparada III, g) Marxismo, Educação e Luta de Classes III, h) Movimentos Sociais, Educação Popular e Escola III, i) Trabalho e Educação III, j) Seminário Temático III k) Seminário Temático IV.

#### 9.5. Optativas – 2º semestre de curso:

a) Pesquisa em Educação I (apenas para o Curso de Mestrado);

b) Pesquisa em Educação II (apenas para o Curso de Doutorado).

9.6. OUTRAS optativas, comuns a todas as linhas de pesquisa - 2º semestre de curso/outros semestres:

a) Atividades Programadas I, II e III (Mestrado) e Atividades Programadas IV, V e VI (Doutorado): Referentes à Comunicação em Congressos ou Reuniões de Entidades Científicas, que foi aceita para Publicação em Anais, Artigos Científicos, Capítulos de Livro e Livros publicados no decorrer do Curso, ainda não aproveitadas como créditos.

- *Publicação em Anais de Congressos, Reuniões de Associações Científicas e Artigos em Periódicos = 01 crédito;*
- *Capítulo de Livro = 02 créditos;*
- *Livro = 03 créditos.*
- *OU ainda, 01, 02 e 03 créditos para 01, 02 e 03 artigos, respectivamente, em cujas atividades devem constar o ISSN ou ISBN. Apenas após a entrega dos comprovantes das referidas atividades, os créditos são cadastrados no SIGAA.*

b) Estudos Orientados II e III (Mestrado); Estudos Orientados V e VI (Doutorado) – APENAS alunos veteranos.

## **10. AJUSTE (INCLUSÃO E/OU EXCLUSÃO DE DISCIPLINAS):**

Realizado após o período de matrículas, e feito pelo próprio aluno através do SIGAA *(*on-line*),* cujo período é informado na Oferta de Disciplina (página do PPGE), SIGAA e página da UFC [\(www.ufc.br;](http://www.ufc.br/) na página principal, link na Reitoria, clicar em Calendário Universitário). Observação: Onde tem o símbolo PG = pósgraduação (ver stricto sensu).

### **11. TRANCAMENTO DE DISCIPLINAS:**

Realizado após o período de Ajuste, e feito pelo próprio aluno através do SIGAA *(*on-line*),* cujo período é informado na Oferta de Disciplina (página do Programa), SIGAA e página da UFC [\(www.ufc.br;](http://www.ufc.br/) na página principal, link na Reitoria, clicar em Calendário Universitário). Observação: Onde tem o símbolo PG = pósgraduação (ver stricto sensu).

● *É de competência de cada ORIENTADOR supervisionar e acompanhar a vida acadêmica de seus orientandos, em atividades como: homologar solicitações de matrícula, ajuste e trancamento de disciplinas.* 

#### **12. COMPROVANTE DE MATRÍCULA, AJUSTE E TRANCAMENTO DE DISCIPLINA:**

Para saber se a solicitação foi realizada com sucesso, clicar em: Ensino; matrícula on-line**; comprovantes de solicitação.** Observação: Visando uma melhor segurança, e no sentido de evitar problemas futuros de matrícula, recomenda-se que o aluno salve os referidos comprovantes em arquivos pessoais.

### **13. CANCELAMENTO DE MATRÍCULA – SIGAA:**

O SIGAA cancela automaticamente a matrícula de aluno nas seguintes situações:

- a) Com reprovações em 02 disciplinas;
- b) Sem matrícula no semestre;
- c) Se tiver duas reprovações em exames de qualificação (ambos os cursos);
- d) Quando exceder os prazos de duração do curso.
	- *O PPGE não tem como resolver cancelamentos de matrícula*.

## **14. TRANCAMENTO DE CURSO (apenas por motivo de DOENÇA):**

O aluno ou procurador deve comparecer à Divisão Médica-Odontológica – DMO (Avenida da Universidade, 2536, Benfica - ao lado do Restaurante Universitário, fone: 55 85 33667780), munido de ofício expedido pelo PPGE encaminhando-o ao referido setor, bem como de exames/atestados que comprovem que se encontra enfermo. Após a perícia dos referidos exames, o serviço Médico envia o formulário Solicitação de **Trancamento Total de Matrícula/**Regime Especial (formulário ÚNICO) ao PPGE, informando o período de trancamento do curso; na sequência, o documento é enviado à Divisão de Matrículas/PR/PPG, para fins de cadastro do referido trancamento no SIGAA.

#### **15. REGIME ESPECIAL – POR DOENÇA:**

O aluno (a) ou procurador deve comparecer à Divisão Médica-Odontológica – DMO (Avenida da Universidade, 2536, Benfica – ao lado do Restaurante Universitário, fone: 55 85 33667780), munido de ofício expedido pelo PPGE, encaminhando-o ao referido setor, bem como de exames/atestados que comprovem que se encontra enfermo ou gestante. Após a perícia, o Serviço Médico envia o formulário Solicitação de Trancamento Total de Matrícula/**Regime Especial (**formulário ÚNICO) ao Programa, informando o período em que o (a) aluno (a) ficará afastado (a) de suas atividades acadêmicas; na sequência, o Coordenador do

PPGE toma ciência do assunto, assinando e datando o referido documento, que tem como destino final a pasta individual do aluno.

● *Na situação de Regime Especial, o (a) aluno (a) tem direito apenas a realização de trabalhos acadêmicos em domicílio e abono de faltas em disciplinas, ou seja, o aluno (a) NÃO tem direito a prorrogação de prazo de seu curso; dessa forma, os dias ou meses em que esteve afastado de suas*  atividades acadêmicas são contemplados dentro do prazo dos cursos: 24 meses – mestrado; 48 *meses – doutorado. No entanto, em caso de gravidez de risco e, dependendo da análise da DMO, a gestação pode vir a tornar-se trancamento de semestre.* 

### **16. APROVEITAMENTO DE DISCIPLINAS:**

a) O aluno do curso de doutorado pode solicitar o aproveitamento das disciplinas que cursou no Mestrado.

b) Podem ser aproveitados até 30 créditos para alunos que cursaram o mestrado na área de educação. Para os alunos que cursaram o mestrado no PPGE/UFC, excetuam-se do aproveitamento as seguintes disciplinas: Seminário de Introdução ao Mestrado, Seminário de Produção Científica (mestrado), Atividades Programadas e Dissertação.

c) As disciplinas cursadas em Mestrado de outras áreas terão seus programas analisados e comparados com as disciplinas da Estrutura Curricular do Programa de Pós-Graduação em Educação da UFC.

d) Serão mantidas as notas das disciplinas cursadas em outros programas de pós-graduação, e em caso de conceitos, serão transformados em notas, de acordo com o SIGAA.

e) O aluno de ambos os cursos que esteja cursando/tenha cursado disciplinas em outros programas da UFC/outras instituições de ensino, durante o curso, pode solicitar o aproveitamento dessas disciplinas, o qual será respeitado o mesmo critério utilizado para aluno especial: limite de oito (8) créditos para o curso de mestrado e de 16 (dezesseis) créditos para o curso de doutorado. As disciplinas devem estar com notas.

f) Disciplinas a serem aproveitadas: Somente as ofertadas por cursos de mestrado e doutorado.

g) Disciplinas cursadas como aluno OUVINTE não serão aproveitadas, pois não constam no sistema acadêmico.

### 16.1. Documentos necessários:

a) Formulário de Solicitação de Aproveitamento de Disciplinas, disponível na página do Programa: [www.facedpos.ufc.br;](http://www.facedpos.ufc.br/) Documentos e Formulários; Alunos Novatos/Veteranos; b) Histórico Escolar.

16.2. Prazo para a solicitação: Não há prazo, pode ser solicitado durante todo o curso; no entanto, é conveniente que o aluno o solicite durante o primeiro ano de curso de modo a dinamizar seus estudos.

● *Os aproveitamentos são feitos por ordem de data de solicitação.* 

## **17. PROGRESSÃO AUTOMÁTICA DO CURSO DE MESTRADO PARA O CURSO DE DOUTORADO:**

É possível mudança do nível de Mestrado para o nível de Doutorado. Esse processo ocorre por meio de Edital específico para tal fim, em casos excepcionais de desempenho destacado do mestrando, atendendo a critérios definidos em Portaria Normativa específica do PPGE (no. 001/A/2013, de 04/01/2013, que dispõe sobre a Progressão Automática no Programa de Pós-Graduação em Educação da UFC), cuja portaria é orientada por normas da CAPES e da UFC. O aluno de Doutorado promovido por progressão interna está sujeito aos prazos regulares de doutorado (48 meses), contados a partir de sua matrícula após a progressão (ver contagem de tempo, Item 1 – Informações Acadêmicas, deste Manual).

● *Para maiores informações sobre a referida portaria, consultar a página do Programa: [www.facedpos.ufc.br;](http://www.facedpos.ufc.br/) clicar no link: TODAS; Portarias publicadas.*

## **18. PROFICIÊNCIA EM LÍNGUA ESTRANGEIRA:**

### 18.1. Curso de Mestrado:

Exigência de 01 proficiência. O aluno pode optar pelo curso de instrumental OU pela prova de proficiência, ofertados pelas Casas de Cultura da UFC, de acordo com a língua pretendida. Ao final, deve ENTREGAR o comprovante de proficiência obtido ao Programa, para fins de consolidação da atividade no SIGAA.

### 18.2. Curso de Doutorado:

O PPGE exige 02 (duas) proficiências; a primeira, aproveitada do Curso de Mestrado, e a segunda proficiência referente à língua a ser obtida no curso de doutorado. O aluno pode optar pelo curso de instrumental OU pela prova de proficiência, ofertados pelas Casas de Cultura da UFC, de acordo com a língua pretendida. Ao final, deve ENTREGAR o comprovante de proficiência obtido ao Programa, para fins de consolidação da atividade no SIGAA.

18.3. Primeira matrícula no Curso de Instrumental ou Prova de Proficiência (ambos os cursos): A PARTIR do 2º (segundo) semestre de curso.

18.4. Prazo para o aluno efetuar matrícula e cursar o instrumental OU fazer a prova de proficiência: O PPGE recomenda que a matrícula, bem como o curso de instrumental/prova sejam feitos até o penúltimo semestre de cada curso = 18 meses de curso (mestrado) e 42 meses de curso (doutorado).

18.5. Proficiência em Língua Estrangeira: **Pré-Requisito** (SIGAA) para a matrícula em dissertação e tese.

18.6. Divulgação: Os informes/procedimentos são divulgados pelo PPGE, através do SIGAA e, a cada semestre.

Observação: Apenas a Casa de Cultura Britânica informa aos programas de pós-graduação o calendário de matrícula para o curso de instrumental, bem como o da prova de proficiência, cujos programas repassam as informações a seus alunos.

18.7. Outras línguas: O aluno interessado em cursar outro curso ou fazer prova de proficiência em outra língua estrangeira, deve dirigir-se à casa de cultura de seu interesse, para fins de informação de calendário; na sequência, deve solicitar ao PPGE um ofício encaminhando seu nome para a realização do referido curso/proficiência e, por último, levá-lo à referida casa.

18.8. Proficiência obtida em outras instituições: A ser analisada pela Coordenação do Programa. O aluno que já a possua pode comprovar sua proficiência apresentando declaração (*com validade de quatro anos*) neste sentido, emitida por instituição credenciada para o ensino de línguas, vinculada a universidade ou faculdade validada pela CAPES.

18.9. Procedimentos para a matrícula em Proficiência (SIGAA): Acessar o sistema; clicar em: Ensino; Matrícula on-line; Realizar Matrícula; Atividades; tipo de atividade; clicar em **PROFICIÊNCIA**; clicar na seta verde ao lado da atividade; **CONFIRMAR.** 

## **19. MATRÍCULA EM QUALIFICAÇÃO:**

19.1. Mestrado: Referente ao exame de qualificação (projeto de dissertação). Caso o aluno não tenha finalizado a atividade no semestre previsto, deve renová-la no semestre seguinte.

19.2. Doutorado: Referente aos exames de qualificação da tese de doutorado (1ª e 2ª fase). O 1º exame NÃO é cadastrado no SIGAA, uma vez que o sistema permite a validação de apenas 01 (uma) qualificação, no caso, **o 2º e último exame;** assim, o controle do 1º exame é feito pelo PPGE. Caso o aluno não tenha finalizado a atividade no semestre previsto, deve renová-la no semestre seguinte.

### 19.3. Recomendação do PPGE em relação aos prazos para as matrículas em Qualificação:

a) Mestrado: Matrícula a ser realizada no 2º semestre de curso, para que a defesa do projeto de dissertação seja feita em até 12 meses de curso.

b) Doutorado: Caso o aluno se matricule no 1º exame, sua matrícula deve ser realizada no 3º semestre de curso, e para que o 1º exame seja realizado em até 18 meses de curso. Caso opte pela matrícula apenas no 2º exame, a matrícula deve ser efetuada no 5º/6º semestre de curso, uma vez que o 2º exame deve ser feito em até 36 meses de cur*so*.

c) A qualificação é **pré-requisito** (SIGAA) para as matrículas em dissertação e tese.

### 19.4. Procedimentos para a matrícula em qualificação:

a) **1ª matrícula:** Acessar o SIGAA; clicar em Ensino: Matrícula on-line; Realizar Matrícula; ATIVIDADES; MATRICULAR; tipo de atividade; clicar em **QUALIFICAÇÃO;** clicar na seta verde ao lado da atividade; **CONFIRMAR.**

b) **Renovação:** Acessar o SIGAA; clicar em Matrícula on-line; Realizar Matrícula; ATIVIDADES; RENOVAR; tipo de atividade; clicar em **QUALIFICAÇÃO;** clicar na seta verde ao lado da atividade; **CONFIRMAR.**

## **20. CONDIÇÕES PARA O ALUNO MARCAR EXAME DE QUALIFICAÇÃO:**

Mestrado:

a) Cumprir o prazo de *até 12 meses de curso;*

b) Estar matriculado em qualificação.

Doutorado:

a) 1ª Qualificação: Cumprir o prazo de *até 18 meses de curso;* 

b) 2ª Qualificação: Cumprir o prazo de *até 36 meses de curso, e a ser realizada após a 1ª qualificação.* 

**Para solicitar a 2ª. Qualificação** o aluno deverá apresentar comprovante de, pelo menos, 1 (um) trabalho publicado (ou aprovado para publicação), em coautoria com o professor orientador, podendo ser artigo em periódico especializado, qualificado pela CAPES, ou capítulo de livro com ISBN, também qualificado pelos critérios da CAPES (Em vigor, a partir da turma 2015/2).

● *Para os exames de qualificação de ambos os cursos, o tempo do aluno é contado a partir do mês de início no curso (ver o histórico escolar e o Item 1 – Informações Acadêmicas deste Manual).*

#### 20.1. Critérios para a Banca Examinadora:

a) A Banca Examinadora deve ter o orientador como presidente.

**Mestrado:** Deve ser composta por, no mínimo, 3 (três) membros, *sendo necessariamente 1 (um) externo ao PPGE e a UFC* e, um máximo de 4 (quatro) membros no total.

**Doutorado:** 1ª e 2ª Qualificação: As bancas de ambos os exames devem ser compostas por, no mínimo, 3 (três) membros, *sendo necessariamente 1 (um) membro externo ao PPGE e a UFC e,* um máximo de 5 (cinco) membros no total.

b) As bancas devem ser compostas por professores pesquisadores doutores com produção mínima de 2 (dois) e 3 (três) artigos, para bancas de mestrado e doutorado, respectivamente, em periódicos ou livros qualificados, conforme critérios da CAPES, no quadriênio em exercício, podendo um deles ser publicado em anais de evento. A referida produção deve estar associada à área de pesquisa do mestrando ou doutorando, e comprovada no Lattes/CNPq. Os professores devem estar vinculados a instituição de pesquisa/ensino superior e/ou a programa de pós-graduação stricto sensu, e ter publicações na área de educação ou afins, ou possuir reconhecida competência acadêmica na área de educação ou afins, com produção mínima conforme descrita acima.

c) *As bancas devem ser compostas sem frequentes repetições de convidados por parte dos orientadores/linhas/eixos, para se evitar vícios e familiaridades que impeçam melhor análise dos trabalhos em questão.* 

d) É permitida a participação de avaliador externo, por meio de videoconferência, desde que encaminhe seu parecer por escrito.

e) Mudança de Orientação no PPGE, disponível em sua página (internet): [www.facedpos.ufc.br;](http://www.facedpos.ufc.br/) clicar no link TODAS; portarias publicadas.

20.2. Formalização de Banca de Exames de Qualificação – Mestrado e Doutorado:

a) Formulário a ser preenchido: Em comum acordo com o professor orientador o aluno deve formalizar a Banca Examinadora através do FORMULÁRIO AUTORIZAÇÃO DE BANCA (formulário ÚNICO), disponível na página do Programa: [www.facedpos.ufc.br;](http://www.facedpos.ufc.br/) Corpo Discente, e enviá-lo ao PPGE, por meio dos seguintes endereços: [poseduca@ufc.br;](mailto:poseduca@ufc.br) [torres.ariadina@gmail.com](mailto:torres.ariadina@gmail.com), [sricardoufc@gmail.com](mailto:sricardoufc@gmail.com) [geisappgeufc@gmail.com.](mailto:geisappgeufc@gmail.com) O referido formulário deve estar corretamente preenchido e sem lacunas, em formato *Word,* uma vez que contém informações que serão utilizadas no cadastro dos exames no SIGAA. Observação: O PPGE não aceita esse formulário impresso.

b) Apresentar o comprovante de Publicação (impresso): Exigência apenas para o aluno de doutorado (ver o item 20, letra b – Informações Acadêmicas, deste Manual).

c) Exemplar do projeto de dissertação/tese: O aluno deve entregar 01 (um) exemplar impresso, *frente e verso,* a cada membro da banca examinadora. Essa forma de impressão tem o objetivo de atender ao Plano de Desenvolvimento de Logística Sustentável da UFC.

d) Mensagem da atividade ao aluno: Após o cadastro da atividade no SIGAA, o aluno recebe uma mensagem automática do referido sistema.

e) Local e Horário de realização das atividades: Salas das Linhas de Pesquisa, das 08h00 às 18h00.

f) Confirmação da atividade: O aluno deve confirmar a atividade, através de sua divulgação na página do PPGE: [www.facedpos.ufc.br;](http://www.facedpos.ufc.br/) **Publicações e Eventos.**

g) Recebimento de documentos para a qualificação: O aluno deve comparecer ao Programa para receber a ata do exame de qualificação, bem como as declarações da banca examinadora, no mínimo 03 dias antes do evento, no horário das 08h00 às 17h00.

h) Entrega da ata: Logo após a defesa, o ORIENTADOR/ALUNO deve entregar a ata assinada por todos os membros da banca, para fins de consolidação da atividade no SIGAA e arquivo de documento.

## **21. MATRÍCULA EM DISSERTAÇÃO E TESE:**

21.1. Procedimentos para a matrícula em PDP7999 – Dissertação (mestrado) e PDP8999 – Tese (doutorado): **a) 1ª matrícula:** Acessar o SIGAA; clicar em Matrícula on-line; Realizar Matrícula; DEFESAS; **MATRICULAR;** tipo de atividade; clicar em dissertação ou tese (conforme o curso); clicar na seta verde ao lado da atividade; **CONFIRMAR.** 

**b) Renovação:** Caso o aluno não defenda sua dissertação/tese no período de sua primeira matrícula na referida atividade, deve renová-la em todos os semestres e, até que a defesa (final) seja realizada.

**Acessar o SIGAA**; clicar em Matrícula on-line; Realizar Matrícula; DEFESAS; **RENOVAR;** tipo de atividade; clicar em dissertação ou tese (conforme o curso); clicar na seta verde ao lado da atividade; **CONFIRMAR.** 

### **22. DEFESA DE DISSERTAÇÃO E TESE:**

22.1. Sobre a DEFESA:

a) A defesa do trabalho final de Mestrado e de Doutorado deve acontecer em sessão pública, a qual consta de apresentação do trabalho pelo aluno, arguição, defesa e leitura da Ata com avaliação final do trabalho, pela Comissão Examinadora.

b) *Na defesa de dissertação, o aluno deve demonstrar domínio do tema escolhido, capacidade de pesquisa e sistematização do conhecimento.*

c) *A tese de Doutorado, além dos requisitos previstos para uma dissertação acadêmica, oferecer contribuição original e significativa à área de estudo em que for desenvolvida.*

d) Na defesa pública, o trabalho será considerado 'APROVADO' ou 'NÃO APROVADO', **podendo ser acrescentadas exigências de correção ou recomendações feitas pela banca**.

22.2. Condições para o aluno marcar defesa de dissertação/tese**:**

## 22.2.1. **Dissertação:**

a) Ter até 24 meses de curso, cujo início conta-se a partir do primeiro mês no referido curso (ver o histórico escolar e o Item 1 – Informações Acadêmicas, deste Manual).

b) Ter concluído os créditos exigidos em disciplinas obrigatórias e optativas e atividades obrigatórias = 24;

c) Ter obtido nota final igual ou superior a 5,0 (cinco) em cada disciplina cursada;

d) Ter obtido media final igual ou superior a 7,0 (sete);

e) NÃO ter sido reprovado em mais de 01 disciplina;

f) Ter sido aprovado em proficiência em língua estrangeira no Curso de Mestrado.

g) Ter sido aprovado no exame de qualificação;

h) Para pleitear a defesa de dissertação o aluno deverá apresentar comprovante de, pelo menos, 1 (um) trabalho publicado (ou aprovado para publicação) em coautoria com o professor orientador, podendo ser um artigo em anais de evento, periódico especializado, qualificado pela CAPES, ou um capítulo de livro com ISBN, também qualificado pelos critérios da CAPES (o livro deve possuir ficha catalográfica, com ISBN, mínimo de 50 páginas, ter sido publicado por editora/coletânea com comitê científico na área de educação, ser produto intelectual que resulte de estudos/pesquisas de pesquisadores de Programa de Pós-Graduação (Em vigor a partir da turma 2015/2).

## 22.2.2. **Tese:**

a) Ter até 48 meses de curso, cujo início conta-se a partir do primeiro mês no referido curso (ver o histórico escolar e o Item 1 – Informações Acadêmicas, desde Manual).

b) Ter concluído os créditos exigidos em disciplinas obrigatórias e optativas e atividades obrigatórias = 48; c) c) Ter obtido nota final igual ou superior a 5,0 (cinco) em cada disciplina cursada;

d) Ter obtido média final igual ou superior a 7,0 (sete);

e) NÃO ter sido reprovado em mais de 01 disciplina;

f) Ter sido aprovado em 2 (duas) proficiências: 1ª: Referente ao Curso de Mestrado; 2ª: Obtida no Curso de Doutorado.

g) Ter sido aprovado nos Exames de Qualificação –  $1^a$  e  $2^a$  fase;

h) Para pleitear a defesa de tese o aluno deverá apresentar comprovante de, pelo menos, 2 (dois) trabalhos publicados (ou aprovado para publicação) em coautoria com o professor orientador, podendo ser um artigo em anais de evento, periódico especializado, qualificado pela CAPES, ou um capítulo de livro com ISBN, também qualificado pelos critérios da CAPES (o livro deve possuir ficha catalográfica, com ISBN, mínimo de 50 páginas, ter sido publicado por editora/coletânea com comitê científico na área de educação, ser produto intelectual que resulte de estudos/pesquisas de pesquisadores de Programa de Pós-Graduação (Em vigor a partir da turma 2015/2).

● *Os referidos comprovantes podem ser os mesmos referentes às disciplinas Atividades Programadas, desde que atendam aos requisitos constantes na letra a, do subitem 22.2.2.* 

22.3. Critérios para a Banca Examinadora:

a) A Banca Examinadora deve ter o orientador como presidente. **Mestrado:** A ser composta por, no mínimo, 3 (três) membros, já incluindo o orientador, *sendo necessariamente 1 (um) externo ao PPGE e a UFC,* e um máximo de 4 (quatro) membros no total; **Doutorado:** A ser composta por, no mínimo, 5 (cinco) membros, já incluindo o orientador, *sendo necessariamente 1 (um) membro externo ao PPGE e a UFC, e um máximo de 6* (seis) membros no total.

b) Ambas as bancas devem ser compostas por professores pesquisadores doutores com produção mínima de **3** (três) artigos em periódicos ou livros qualificados, conforme critérios da CAPES, no quadriênio em exercício, podendo um deles ser publicado em anais de evento. A referida produção deve estar associada à área de pesquisa do mestrando ou doutorando, e comprovada no Lattes/CNPq. Os professores devem estar vinculados a instituição de pesquisa/ensino superior e/ou a programa de pós-graduaçao strictosensu, e ter publicações na área de educação ou afins ou possuir reconhecida competência acadêmica na área de educação ou afins, com produção mínima (3 artigos no quadriênio em exercício), também comprovada no Lattes/CNPq.

c) *As bancas devem ser compostas sem frequentes repetições de convidados por parte dos orientadores/linhas/eixos, para se evitar vícios e familiaridades que impeçam melhor análise dos trabalhos em questão.* 

d) É permitida a participação de avaliador externo, por meio de videoconferência, desde que encaminhe seu parecer por escrito.

e) Mudança de Orientação no PPGE, disponível em sua página (internet): [www.facedpos.ufc.br;](http://www.facedpos.ufc.br/) clicar em: TODAS; Portarias publicadas.

22.4. Formalização de Banca de Defesa de dissertação e tese:

a) Em comum acordo com o professor orientador o aluno deve formalizar a Banca Examinadora, através do Formulário Autorização de Banca, disponível na página do Programa: [www.facedpos.ufc.br;](http://www.facedpos.ufc.br/) Corpo Discente, e enviá-lo ao PPGE, por meio dos seguintes endereços: [poseduca@ufc.br;](mailto:poseduca@ufc.br) [sricardoufc@gmail.com,](mailto:sricardoufc@gmail.com) [torres.ariadina@gmail.com,](mailto:torres.ariadina@gmail.com) [geisappgeufc@gmail.com.](mailto:geisappgeufc@gmail.com) O referido formulário deve ser corretamente preenchido e sem lacunas, em formato *Word,* uma vez que contém informações que serão utilizadas no cadastro das atividades no SIGAA, assim como no preenchimento do Relatório Capes – Plataforma Sucupira. Observação: *O PPGE NÃO aceita esse formulário impresso.*

b) Apresentar os comprovantes das Publicações impressos (ver o item 22.2, subitens 22.2.1 e 22.2.2).

c) Exemplar da dissertação/tese: O aluno deve entregar 01 (um) exemplar impresso, *frente e verso,* a cada membro da banca examinadora. Essa forma de impressão tem o objetivo de atender ao Plano de Desenvolvimento de Logística Sustentável/UFC.

d) Mensagem – SIGAA: Após o cadastro da atividade no SIGAA pelo Programa, o aluno recebe uma mensagem automática do referido sistema sobre a atividade;

e) Local e Horário de realização das atividades: NUPER, das 08h00 às 18h00.

f) Confirmação da atividade: O aluno deve confirmar a atividade, através de sua divulgação na página do PPGE: [www.facedpos.ufc.br;](http://www.facedpos.ufc.br/) **Publicações e Eventos.**

g) Recebimento de documentos para a defesa: O aluno deve comparecer ao Programa para receber a ata da defesa de dissertação/tese, bem como as declarações da banca examinadora, no mínimo 03 dias antes do evento, no horário das 08h00 às 17h00.

h) Entrega da ata: Logo após a defesa, o ORIENTADOR/ALUNO deve entregar a ata assinada por todos os membros da banca, para fins de consolidação da atividade no SIGAA e arquivo de documento.

22.5. Status do Histórico Escolar após a consolidação da dissertação/tese no SIGAA (por ocasião da entrega da ata de defesa): **DEFENDIDO**, até que o aluno expeça seu diploma.

22.6. Declaração de Defesa de Dissertação ou Tese: O interessado pode solicitá-la logo após a defesa, no entanto, nessa declaração é informado que não entregou a versão final do trabalho (digital) ao PPGE. Outra declaração definitiva pode ser solicitada quando expedir seu diploma, junto à Pró-Reitoria de Pesquisa e Pós-Graduação/PICI.

# **23. EXPEDIÇÃO DE DIPLOMA DE MESTRE E DOUTOR:**

O processo de expedição é feito pelo PPGE, de acordo com o estabelecido pela PR/PPG: apenas de forma eletrônica, concomitante através de sistemas administrativo e acadêmico da UFC.

### 23.1. Condições e Prazo para a Expedição do Diploma:

O aluno deve expedir seu diploma, caso tenha sido aprovado na defesa, e se necessário, tenha efetuado as mudanças exigidas pela Banca Examinadora de Defesa, por ocasião da mesma, no prazo máximo de *90 (noventa dias),* a contar da data da defesa.

23.2. Trâmites do Processo de Expedição do Diploma: ALUNO / PROGRAMA DE PÓS-GRADUAÇÃO EM EDUCAÇÃO / PRÓ-REITORIA DE PESQUISA E PÓS-GRADUAÇÃO / ALUNO.

### 23.3. Documentos necessários:

a) Formulário Requerimento de Diploma – Disponível no site do Programa: [www.facedpos.ufc.br;](http://www.facedpos.ufc.br/) Corpo Discente;

b) Cópia de documento com foto (identidade ou carteira de motorista);

c) Fotocópia do diploma de graduação (para o diploma de Mestre) ou de mestrado (para o diploma de Doutor);

d) Cópia da ata de defesa;

e) Declaração de defesa de dissertação ou tese;

f) 01 (um) CD contendo a cópia da Dissertação ou Tese, em PDF, cujo trabalho deve estar de acordo com o Guia de Normalização de Trabalhos Acadêmicos/UFC, conter a Ficha Catalográfica, e estar cadastrado no Sistema TEDE (ver os Itens 24, 25 e 26, abaixo). O referido cd deve ser entregue em capa plástica, na qual devem constar os seguintes dados*: nome do aluno, curso, título do trabalho e ano da titulação;* 

g) Nada Consta da Biblioteca da UFC, o qual inclui o Sistema TEDE/Biblioteca Digital UFC (ver o Item 26, abaixo).

- *Os documentos referentes aos itens d, e são anexados aos demais documentos pelo PPGE; dessa forma, não é de responsabilidade do aluno.*
- 23.4. Acompanhamento do Processo: Ao término do processo de expedição de diploma, o PPGE envia o número do referido processo ao aluno para que o mesmo possa acompanhá-lo, através da página da PR/PPG: [www.prppg.ufc.br,](http://www.prppg.ufc.br/) na página inicial, CLICAR em: **Siga seu Processo.**

23.5. Recebimento do Diploma:

a) Prazo: 60 a 120 dias, a contar da data da data de envio do processo à PR/PPG (ver a data no documento enviado pelo PPGE, informando o número do processo).

b) Local: Pró-Reitoria de Pesquisa e Pós-Graduação/PR/PPG – Campus do Pici, Bloco 848 (depois da guarita, primeira rua à direita); CEP 60440-900 - Fortaleza, Ceará, Brasil; **Seção de Emissão de Diplomas;** Chefe: Victor Oliveira Marques Júnior; fone: +55 85 3366-9135.

c) Documento com foto: Carteira de Identidade OU Motorista.

## **24. GUIA DE NORMALIZAÇÃO DE TRABALHOS ACADÊMICOS/UFC:**

Na revisão do trabalho final, o aluno deve consultar o Guia de Normalização de Trabalhos Acadêmicos/UFC, o qual estabelece a normalização das teses, dissertações e trabalhos de conclusão de curso produzidos na UFC, além de atender às exigências do MEC que requer das Instituições de Ensinos Superiores, para efeito de avaliação, mecanismos efetivos de acompanhamento e cumprimento do trabalho de conclusão de curso. Por fim, o referido guia foi elaborado de acordo com as regras da Associação Brasileira de Normas Técnicas (ABNT), e tem como objetivo elevar a qualidade da produção científica desta Instituição.

● *Guia de Normalização de Trabalhos Acadêmicos – disponível através do site da UFC: [www.ufc.br;](http://www.ufc.br/) em Destaques na UFC, clicar em: Biblioteca; [Normalização de Trabalhos Acadêmicos](http://universitária./) OU ainda através do site do PPGE: [www.facedpos.ufc.br](http://www.facedpos.ufc.br/) (em Acesso Rápido, clicar em Guia de Normalização de Trabalhos).* 

# **25. FICHA CATALOGRÁFICA DA DISSERTAÇÃO E TESE:**

Para dinamizar o processo de elaboração de ficha catalográfica, a Comissão de Normalização do Sistema de Bibliotecas da UFC lançou o **[Catalog!,](http://fichacatalografica.ufc.br/)** um novo serviço on-line onde os alunos poderão, por conta própria, gerar a ficha catalográfica de seus trabalhos acadêmicos. Anteriormente, a ficha era solicitada por e-mail e enviada pelas Bibliotecas da UFC em até três dias úteis.

A ferramenta possibilita que o usuário gere a ficha catalográfica de seu trabalho mediante preenchimento correto de um formulário, gerando-a em arquivo PDF, disponível para download e/ou impressão. Não é necessário realizar cadastro para acessar o serviço.

A Catalogação na Publicação (ficha catalográfica) é um elemento obrigatório em trabalhos acadêmicos, devendo constar em trabalhos de conclusão de curso (graduação e especialização), dissertações (mestrado) e teses (doutorado). Contém as informações bibliográficas necessárias para identificação da obra, como: título, autor, instituição e assuntos, em conformidade com as regras do Código de Catalogação Anglo-Americano.

- *Passos para acessar o [Catalog!:](http://fichacatalografica.ufc.br/) Entrar no site* [www.biblioteca.ufc.br](http://www.biblioteca.ufc.br/)*; clicar em: Módulo de Elaboração de Ficha Catalográfica, OU clicar em: Bibliotecas, Biblioteca de Ciências Humanas (BCH), Listas de Serviços, Ficha Catalográfica, Módulo de Elaboração de Ficha Catalográfica. N*a sequência de ambos os passos, *segue o catalog!. Importante: No cabeçalho do referido módulo, há informações sobre:* ficha catalográfica = @ Sobre, *Instruções de preenchimento, Ajuda (como inserir a ficha no trabalho – em Word/PDF) e Contatos.*
- *A Biblioteca do Centro de Humanidades//UFC, responsável pela catalogação de trabalhos nesse centro, informa que a referida ficha deve ser feita CONFORME as Instruções de Preenchimento constantes no módulo Catolog!*

## **26. TEDE/SISTEMA DE PUBLICAÇÃO ELETRÔNICA DE TESES E DISSERTAÇÕES – BIBLIOTECA DIGITAL/UFC:**

A Capes, através da Portaria Nº 13, DE 15 DE FEVEREIRO DE 2006, instituiu a divulgação digital das teses e dissertações produzidas pelos programas de doutorado e mestrado reconhecidos. Com base nessa Portaria da Capes, a UFC através do endereço [www.teses.ufc.br](http://www.teses.ufc.br/) divulga suas dissertações e teses. Assim, o cadastro das dissertações/teses no TEDE tornou-se obrigatório para a expedição do diploma de mestre e doutor.

26.1. Informações sobre o Sistema TEDE (Teses e Dissertações Eletrônicas):

O cadastro do aluno no TEDE é feito por módulo; inicia-se pelos Programas de Pós-Graduação, na sequência, autor e catalogador.

a) 1º Módulo – PROGRAMA DE PÓS-GRADUAÇÃO: Cadastro de informações referentes às defesas de dissertação/tese como: aluno, título, data da defesa, banca examinadora (orientador e membros); na sequência, o trabalho é enviado ao autor através do sistema, para fins de inserção de informações obrigatórias sobre seu trabalho.

b) 2º Módulo – Autor (ALUNO): Acesso do aluno ao sistema TEDE para fins de inclusão de sua dissertação/tese; após a inclusão, o autor deve enviar seu trabalho ao PPGE, para fins de correção e liberação da dissertaçã/tese.

c) 3º Módulo (CATALOGADOR): Conferência da dissertação/tese; caso completa, é publicada no TEDE para acesso ao público. Caso o contrário, é devolvida ao aluno, para fins de correção.

26.2. Fluxograma Sistema TEDE: PPGE / ALUNO / PPGE / CATALOGADOR / TEDE.

26.3. Senha, Acesso e Inclusão de Dados – TEDE**:**

a) Senha: Após a defesa de dissertação/tese, o aluno recebe uma senha através de seu e-mail, para entrar no referido sistema, o qual deve ser enviado corretamente ao Programa, através do formulário Autorização de Bancas.

b) Acesso: Através do site [www.teses.ufc.br;](http://www.teses.ufc.br/) clicar no link autor (acima da tela); entrar com o e-mail e senha (gerada pelo sistema).

c) Inclusão de dados: Após o acesso ao sistema o aluno deve iniciar a inclusão de todos os dados solicitados. Importante: TODOS OS ITENS SÃO OBRIGATÓRIOS, sem os quais o aluno não pode seguir de um item para o outro.

d) O sistema solicita a inclusão da dissertação/tese, que deve atender aos seguintes requisitos:

- *Estar de acordo com o Guia de Normalização de Trabalhos Acadêmicos/UFC;*
- *Conter a Ficha Catalográfica;*
- *Estar em PDF. Dessa forma, o aluno precisa gravar o trabalho (TODO, não apenas o resumo) em um CD, convertido em PDF. Geralmente, quem digita trabalhos faz essa conversão; há também, programas gratuitos disponíveis na internet que o fazem.*
- *Ser liberada ao PÚBLICO (Determinação da Capes).*

e) Envio da dissertação/tese ao PPGE: No TEDE, após a inclusão de todo o trabalho, o aluno deve enviá-lo ao PPGE para que a revisão seja feita; na sequência, o Programa o envia ao catalogador, que faz uma revisão detalhada e, na sequência, divulga a dissertação/tese no referido sistema.

#### 26.4. Passo a passo para PESQUISAR dissertações e teses no Sistema TEDE/Biblioteca Digital de Teses e Dissertações:

a) Acessar o sistema através do site: [www.teses.ufc.br;](http://www.teses.ufc.br/)

b) Na página principal, no topo, clicar em BUSCA; ainda nessa página e, à direita, clicar onde tem Registro por Programas de Pós-Graduação;

c) Na página Gerar relatório de quantidade de TDEs publicadas por programas de pós-graduação, item FILTROS, buscar Programa de Pós-Graduação em Educação; onde tem GRAU, escolher Mestrado OU Doutorado (conforme o curso), clicar em GERAR RELATÓRIO;

d) Na página TDEs por programas de pós-graduação, clicar em Programa de Pós-Graduação em Educação;

e) Na página dissertações ou teses do PPGE, clicar no nome do AUTOR;

f) Na página Autor, marcar onde tem detalhar e clicar em processar;

g) Na próxima página, ainda do aluno, item arquivo, clicar onde tem PDF – Dissertação ou Tese de ... (nome do autor).

-----------

Fontes Pesquisadas: Regimento Interno do PPGE Página do PPGE Página da PR/PPG SIGAA Página da UFC Página da Biblioteca da UFC Página da CAPES Sistema TEDE